## **Module Arrival\_Departure**

Please apply for your visit at the MLZ within this module as soon as possible after getting the invitation email! First enter a shortname. The button *add* prepares a new entry and you get a screen like this:

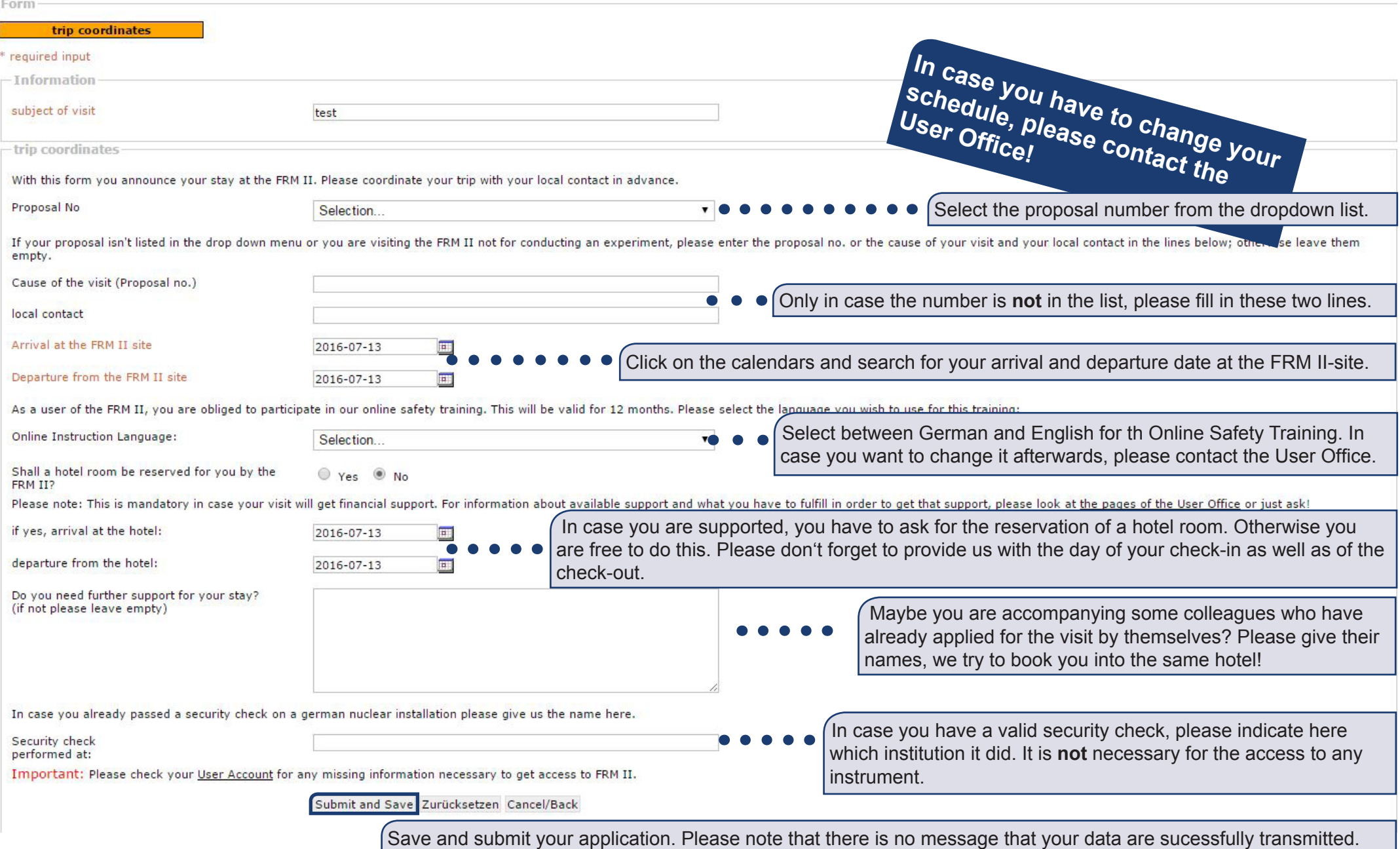